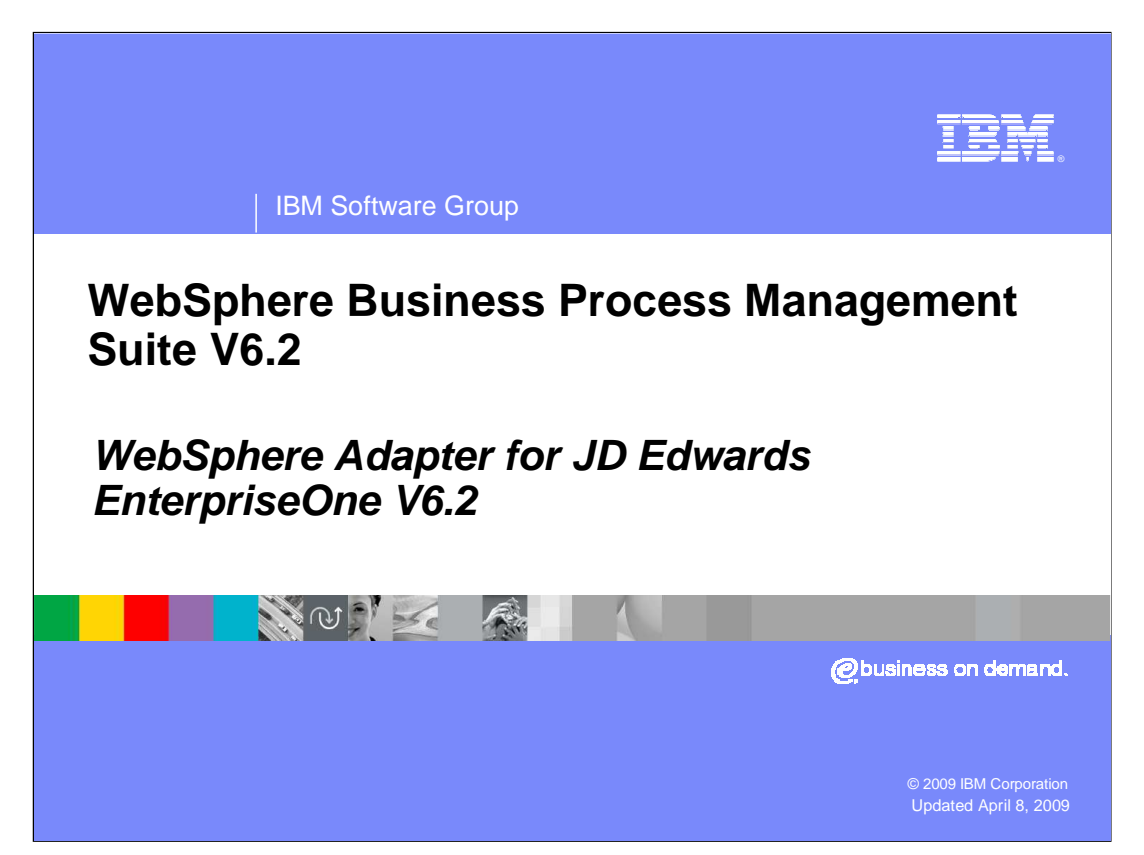

 This presentation covers the IBM WebSphere® Adapter for JD Edwards EnterpriseOne V6.2.

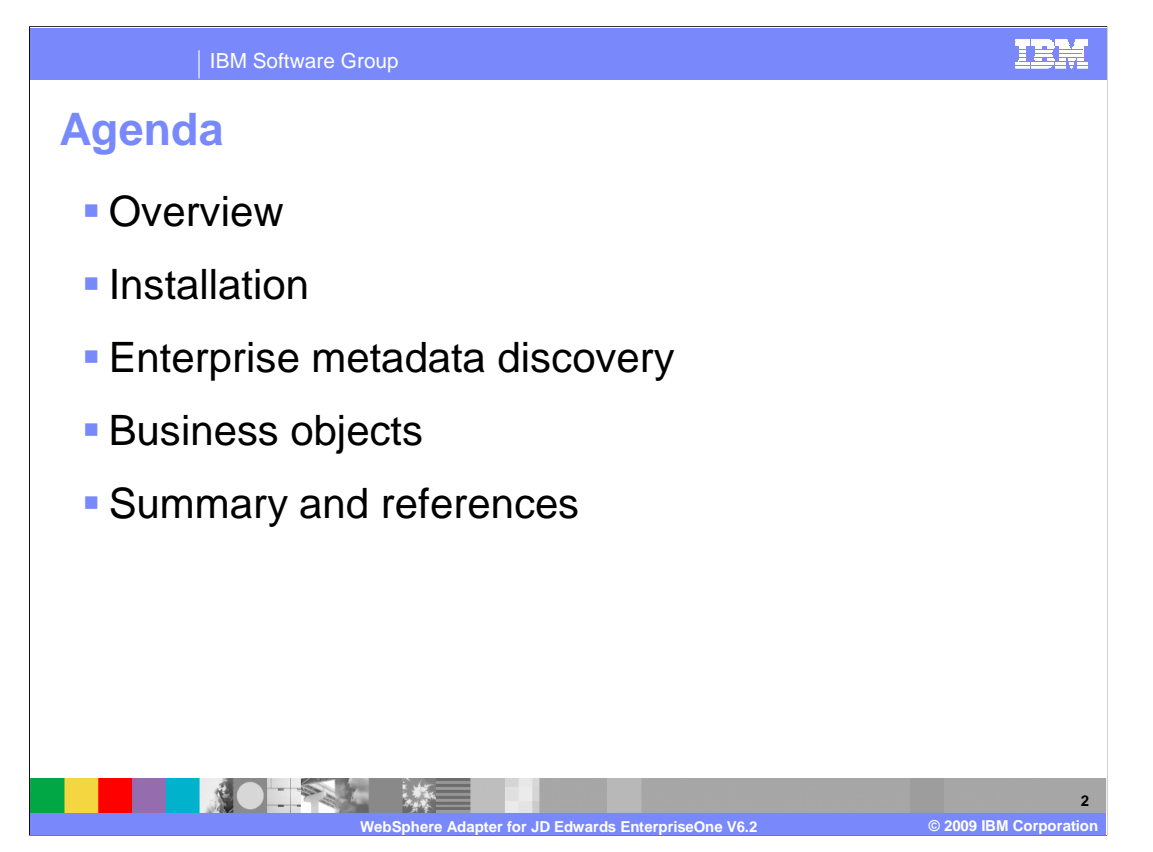

 This presentation covers in detail the IBM WebSphere Adapter for JD Edwards (JDE) EnterpriseOne V6.2 It starts with the overview of JDE adapter with preparation steps in installation. Then it describes the roadmap in configuring a module in enterprise metadata discovery. It also captures different business object models with inbound and outbound operations. Last, JDE adapter provides the summary and references related to this specific adapter.

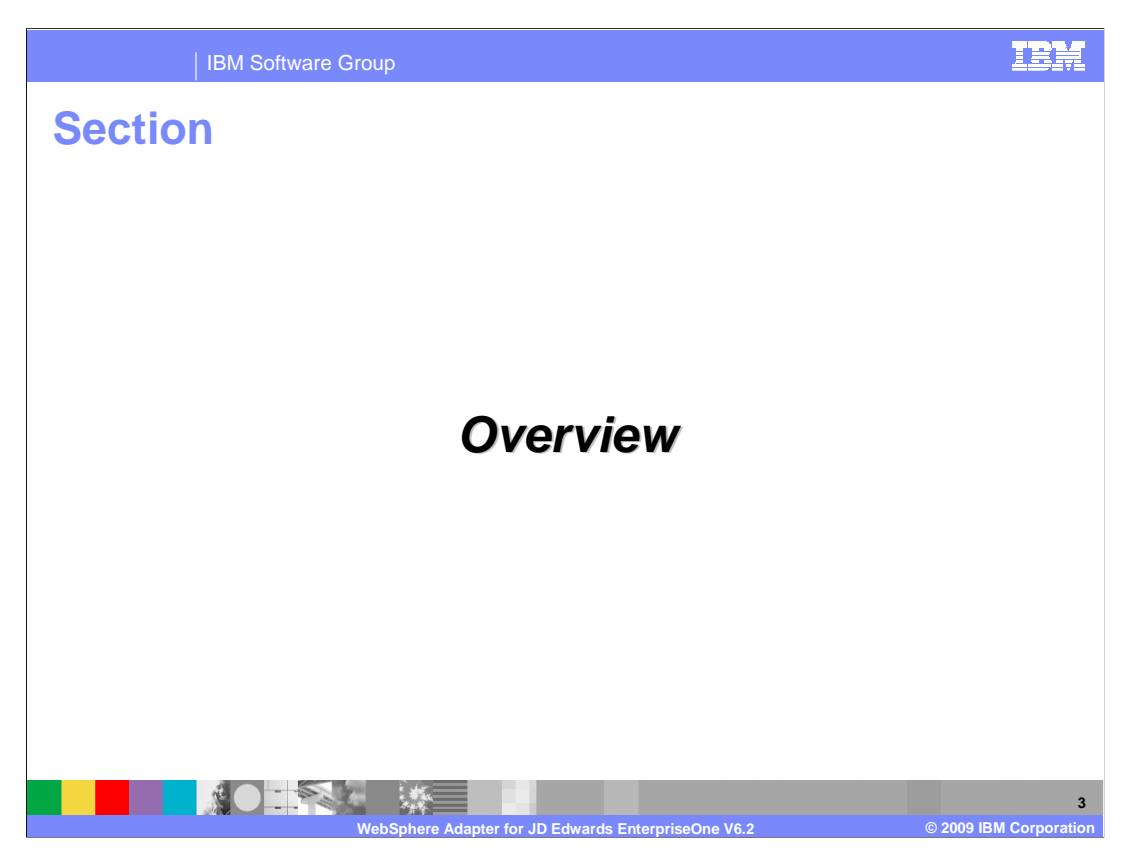

 This section will provide an overview of the WebSphere Adapter for JD Edwards EnterpriseOne V6.2

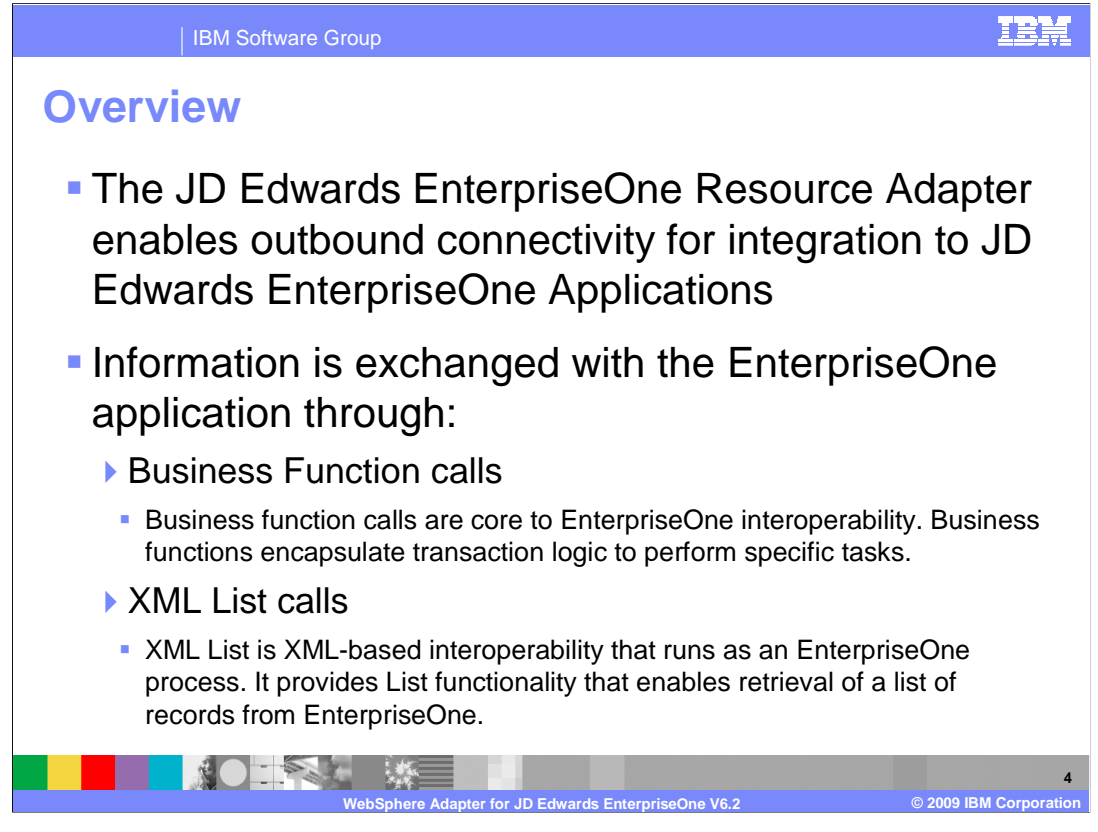

 The JD Edwards EnterpriseOne Resource Adapter enables outbound connection for integration to JD Edwards EnterpriseOne Applications. Information is processed with the EnterpriseOne application using one of two types of business objects: business functions and XML Lists. A business function is a business object container that can contain one or many business objects which can be processed as a single transaction. These business functions encapsulate transaction logic to perform specific tasks. For XML List call, it is XML-based interoperability that runs as an EnterpriseOne process. It provides List functionality that enables retrieval of a list of records from EnterpriseOne applications.

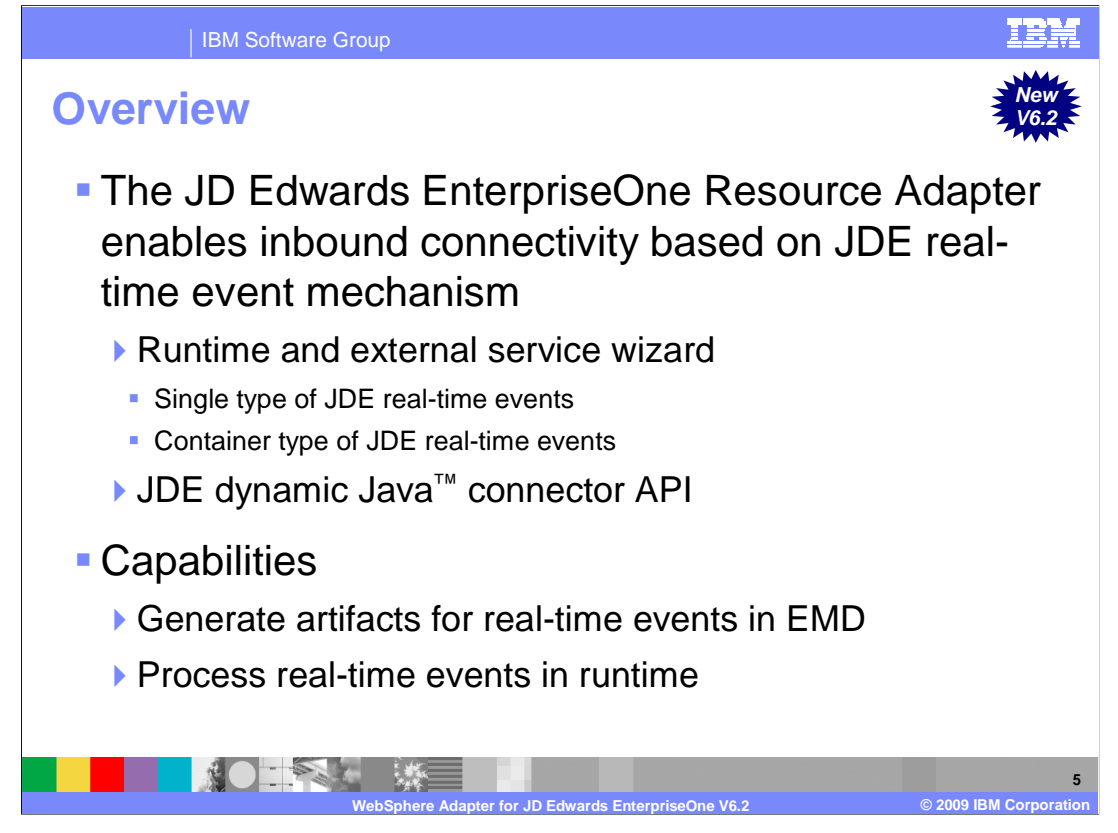

 In this release, WebSphere Adapter for JD Edwards EnterpriseOne supports asynchronous inbound processing. This means that the adapter polls the JD Edwards EnterpriseOne server at specified intervals for events. When the adapter receives an event, it converts the event data into a business object and sends the business object to the component.

 WebSphere Adapter for JD Edwards EnterpriseOne V6.2 supports real-time event. A real- time event is a business transaction that provides information from the JD Edwards EnterpriseOne server that can be used to interoperate with a vendor system. Real-time events can be generated wherever business functions run, such as HTML, WIN32, and enterprise servers. Real-time events are useful for producing notifications in real-time. The adapter supports both single and container real-time events. Single type of real-time events are real-time events which do not include child real-time events. Container type of real-time events include some single type of real-time events.

 The adapter gets a real-time event from the JD Edwards EnterpriseOne transaction server by invoking JD Edwards EnterpriseOne Dynamic Java Connector API. It generates artifacts for real-time event during enterprise metadata discovery and processes those real-time events in WebSphere runtime.

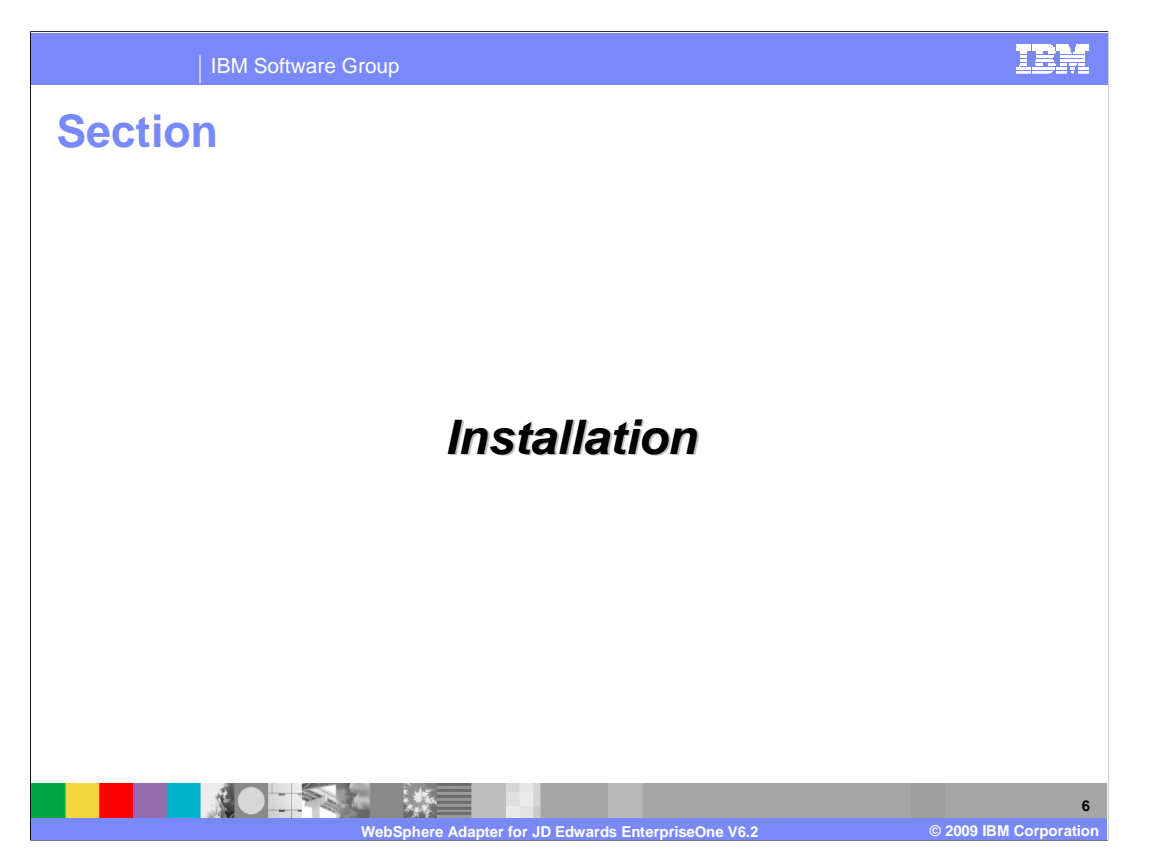

 This section will provide the installation preparation steps for WebSphere Adapter for JD Edwards EnterpriseOne.

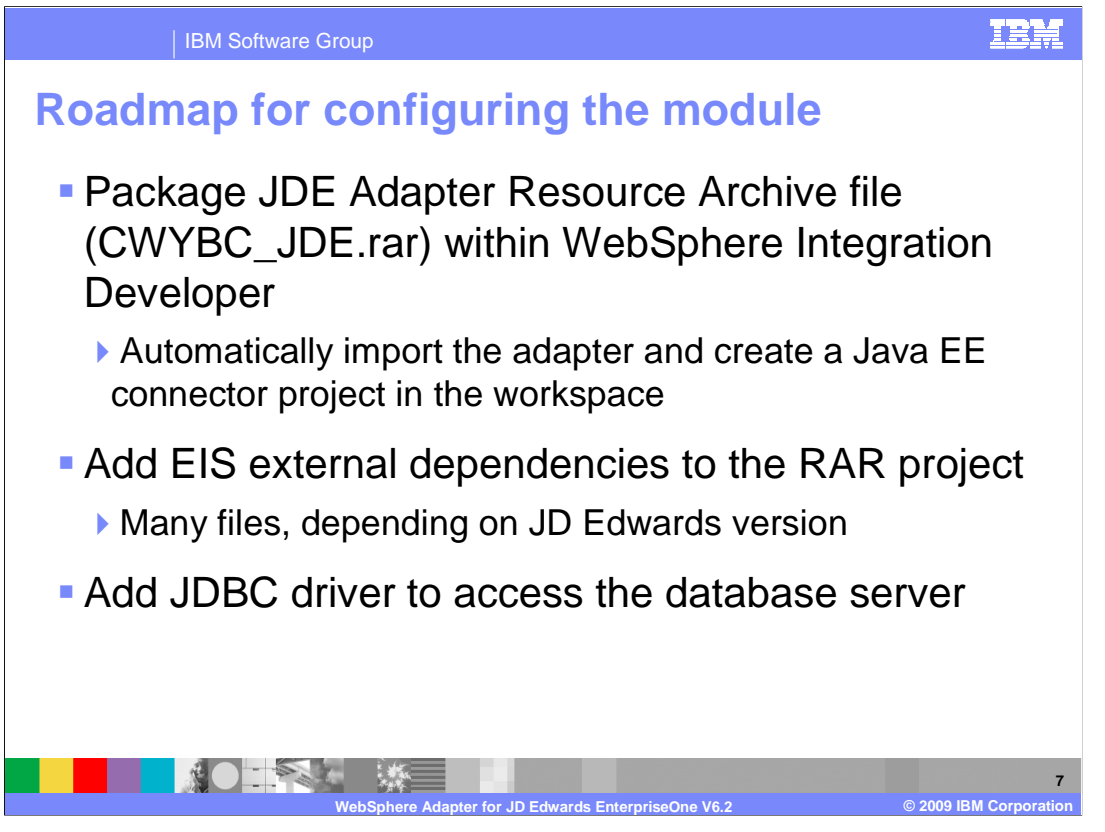

 The WebSphere Adapter for JDE RAR file is now included in Resource Adapter directory of WebSphere Integration Developer. Once you have located the adapter, you will proceed with WebSphere Integration Developer and import the JDE archive into WebSphere Integration Developer. This creates a Java EE connector project in your workspace. Add any EIS external dependencies to the RAR project. You also need to add libraries from the connector module to the connector project class path.

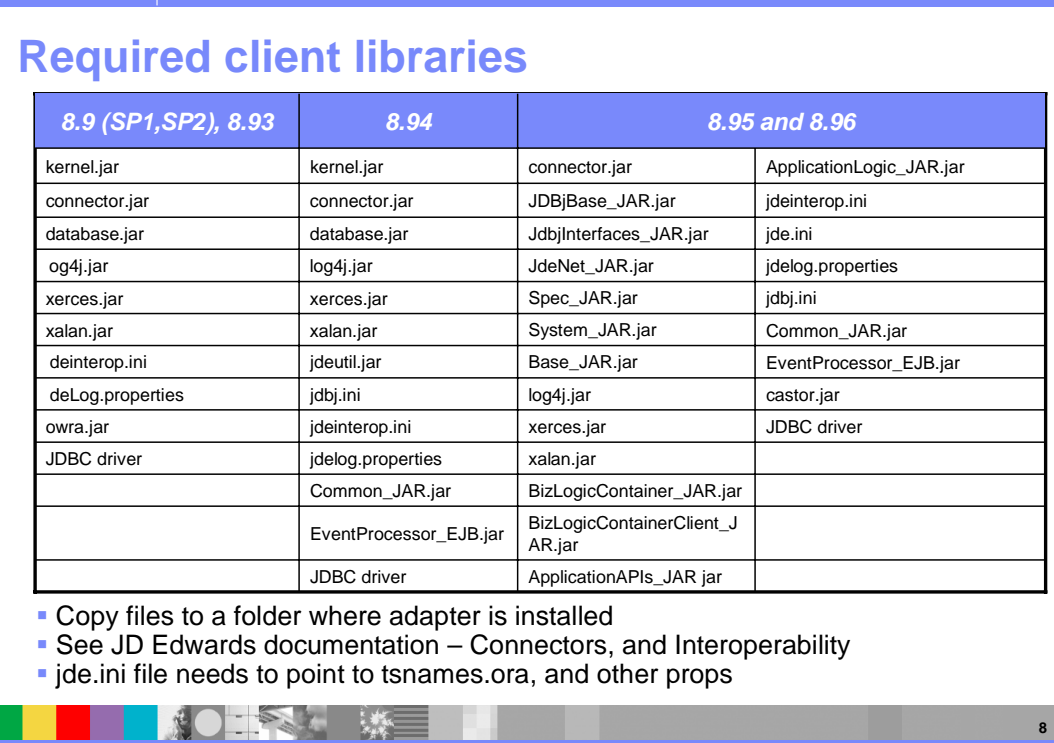

IBM Software Group

 Here is a list of required client libraries for the version of the JD Edwards software that you are using. Consult the JD Edwards documentation for connectors and interoperability properties. The jde.ini file needs to point to tsnames.ora, along with other properties such as connection, user ID and password, and so on.

**WebSphere Adapter for JD Edwards EnterpriseOne V6.2 © 2009 IBM Corporation** 

<u>TRI</u>

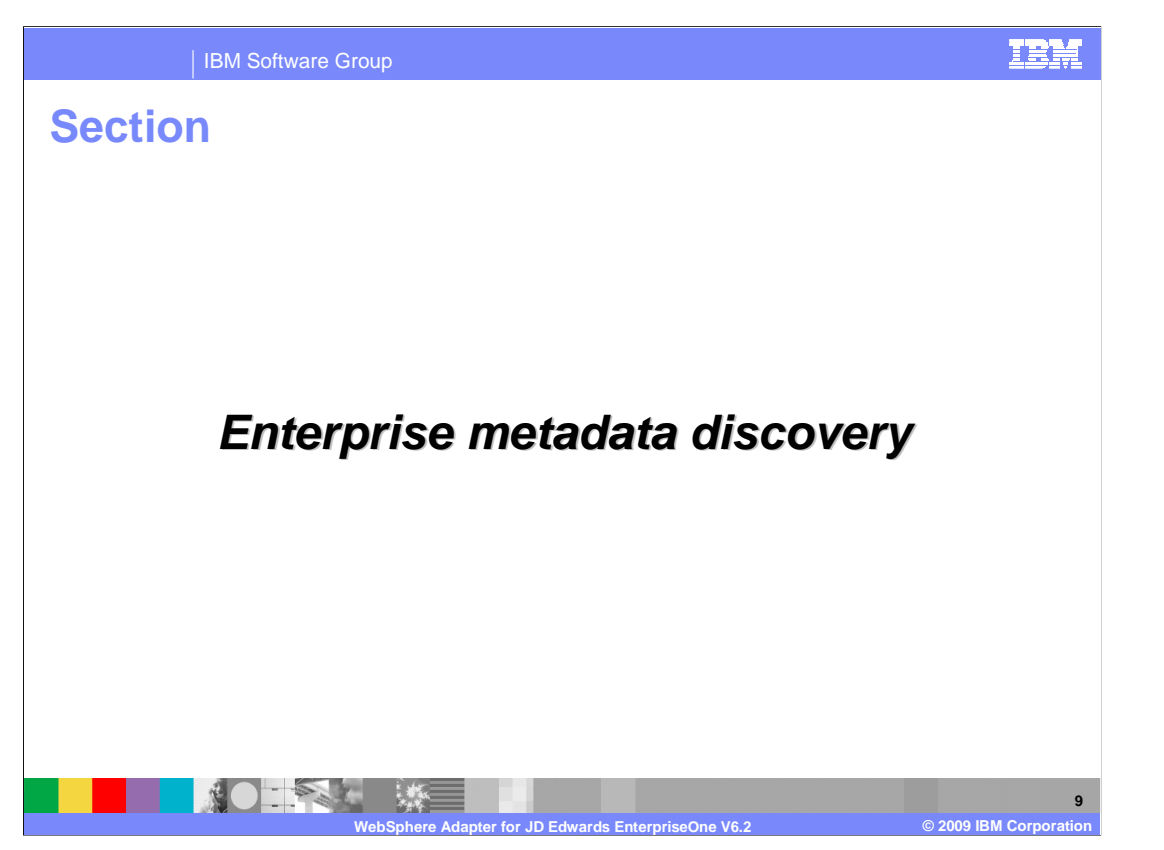

This section will provide an overview of the enterprise metadata discovery in JDE adapter.

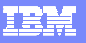

IBM Software Group

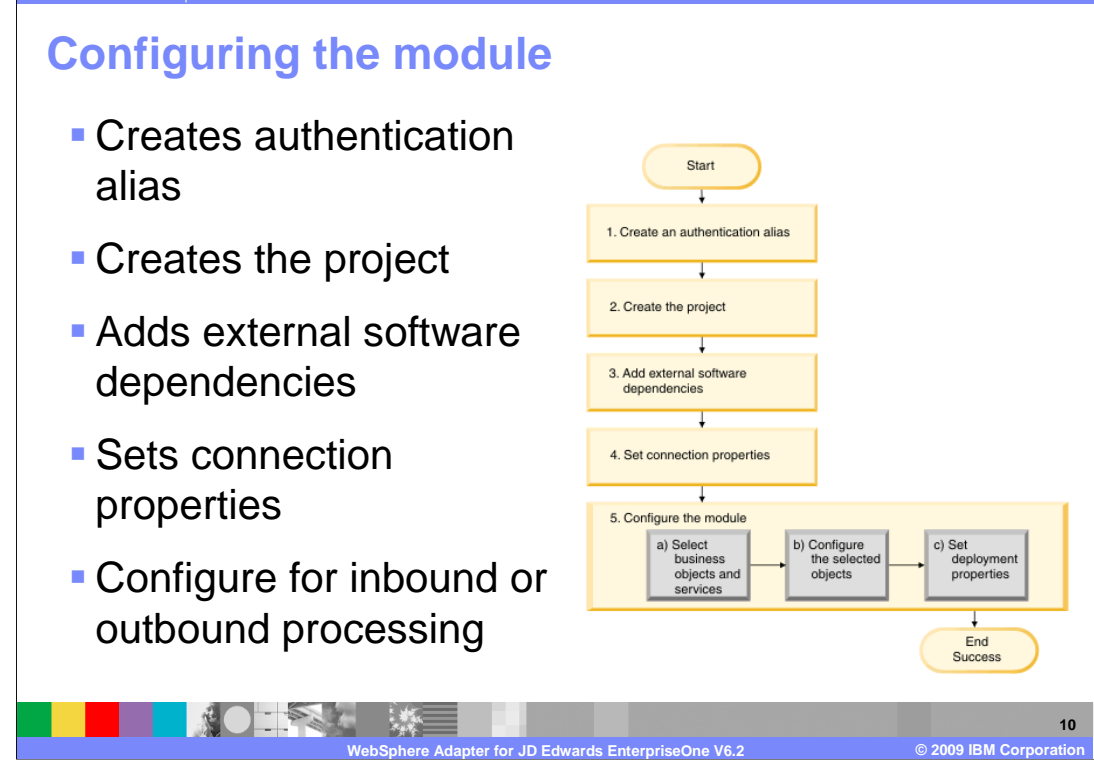

 Before you can use WebSphere Adapter for JD Edwards EnterpriseOne V6.2 in a runtime environment, you must configure the module. You configure the module for the adapter to use by using the external service wizard in WebSphere Integration Developer. This figure illustrates the flow of the configuration task, and the steps that follow the figure describe this task at a high level.

 First, create an authentication alias to access the JD Edwards EnterpriseOne server. This step is optional, depending on your policy for handling passwords and IDs. You then perform this step using the server. Then start the external service wizard in WebSphere Integration Developer to begin the process of creating and deploying a module. This project is used to organize the files associated with the module. Adding the external software dependencies are required by JDE adapter to the project. These dependencies are also required when you export the module as an EAR file, and deploy the EAR file to the server. In addition, set connection properties to connect to the JD Edwards EnterpriseOne server for discovery of objects and services

 Last, configure the module for inbound or outbound processing to find and select business objects and services from the JD Edwards EnterpriseOne server, and to generate business object definitions and related artifacts.

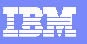

**11** 

IBM Software Group

## **Outbound configuration**

- **Query filter properties** 
	- ▶ Selection of business functions, XML lists with tables specified by user
- **JDE API does not have the**  capability of retrieving the tables for which XML lists can be generated
	- ▶ Requires to manually enter the names of the tables
		- **Table information can be**  retrieved with JD Edwards tools such as the universal table browser
	- **If the table listed in the "tables**  for XML lists" property, there is no list in the tree under XML lists node

 $\mathcal{L}$ 

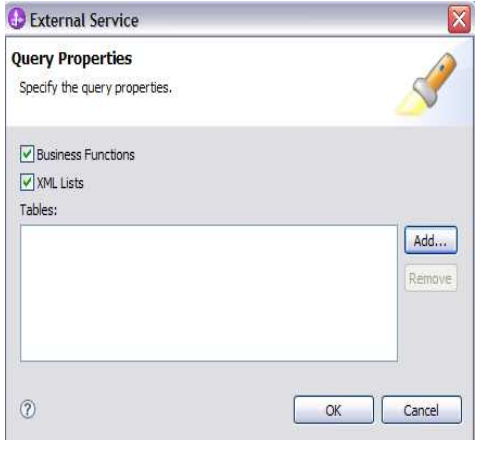

 During the enterprise metadata discovery, you can edit the query to display query filter properties for outbound processing. It allows selection of business functions or XML lists with tables.

**WebSphere Adapter for JD Edwards EnterpriseOne V6.2 © 2009 IBM Corporation** 

 For outbound processing, you need to specify the name of the table. For the XML lists with tables, the API does not have the capability of retrieving the tables; you must manually enter the names of the table from which to generate the XML List business objects. You can retrieve the table information using JD Edwards tools such as the universal table browser.

 For more details on how to configure outbound processing in enterprise metadata discovery, a separate demonstration is provided.

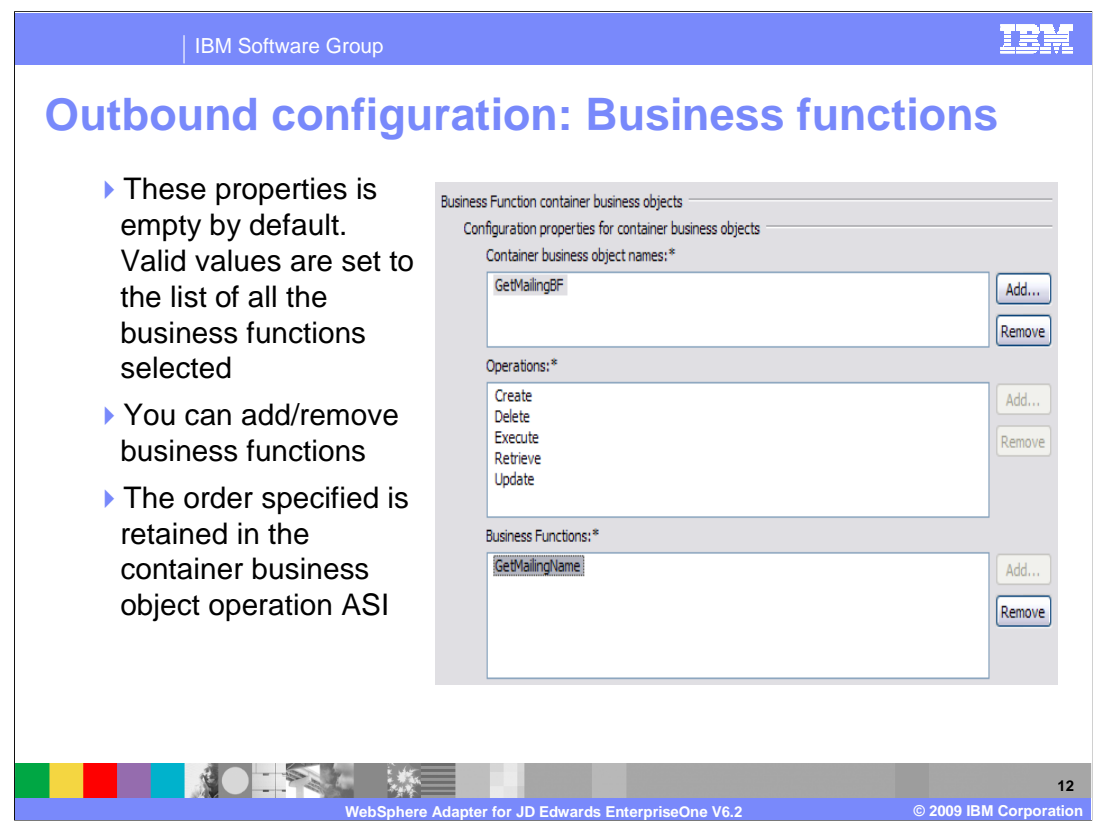

 For the business function container business object, you will see the panel of enterprise metadata discovery, which allows you to provide the container business object name . You then need to add any business functions for Create, Retrieve, Update, Delete, and Execute operations and then you can select business functions and libraries from which to have your business object created. You can also add or remove these business functions. The order specified is retained in the "container business object operation application specific information."

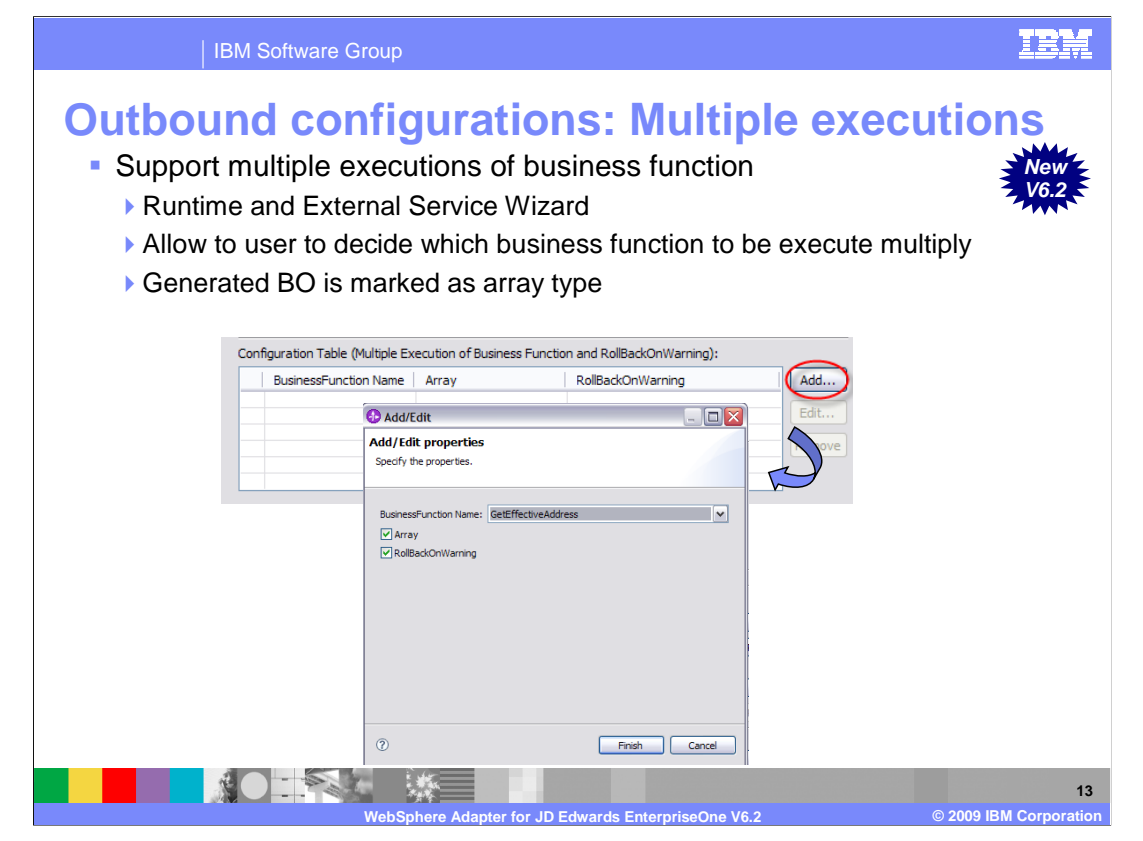

 The JD Edwards adapter supports multiple executions of business function. This new feature allows you to decide which business function is able to run multiple times. During enterprise metadata discovery, the generated business object definition marks the business function as array type; so that business function adds multiple instances in runtime and can be run multiple times. Refer to demonstration on how to configure this business function with multiple executions.

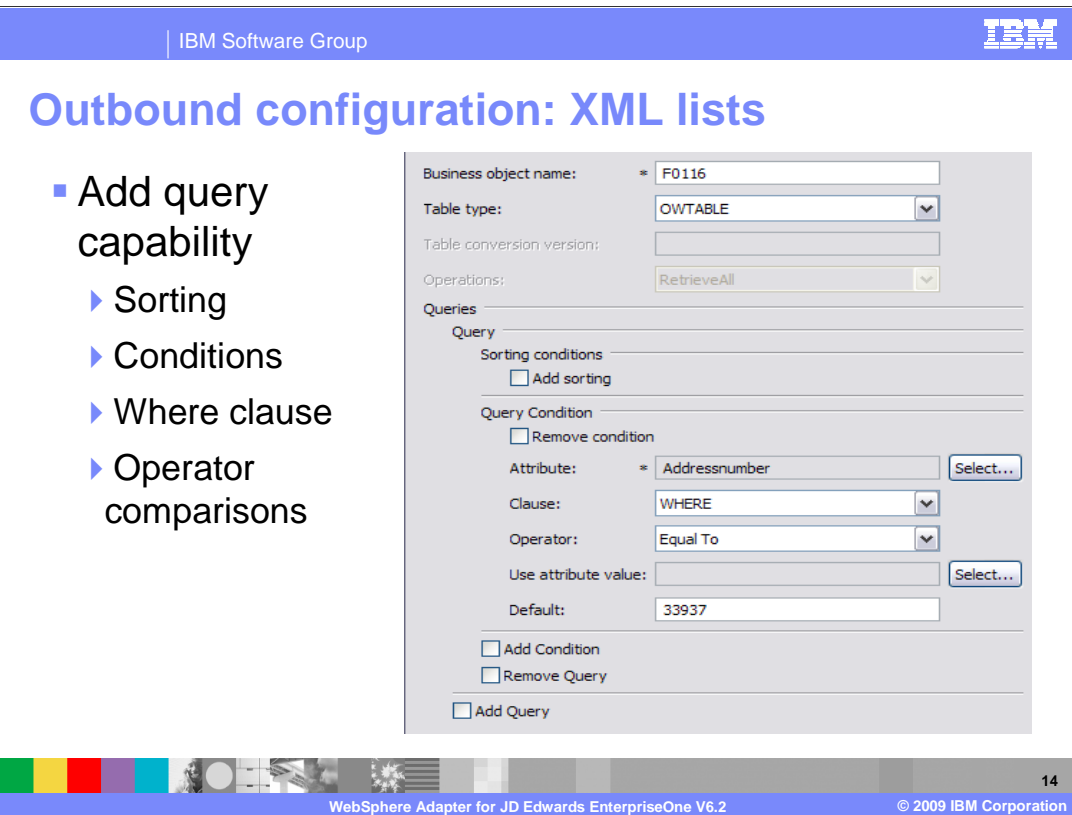

 For XML Lists, query capabilities include sorting, add conditions, the Where clause, operator comparisons and other default values. You also have the option to add multiple queries.

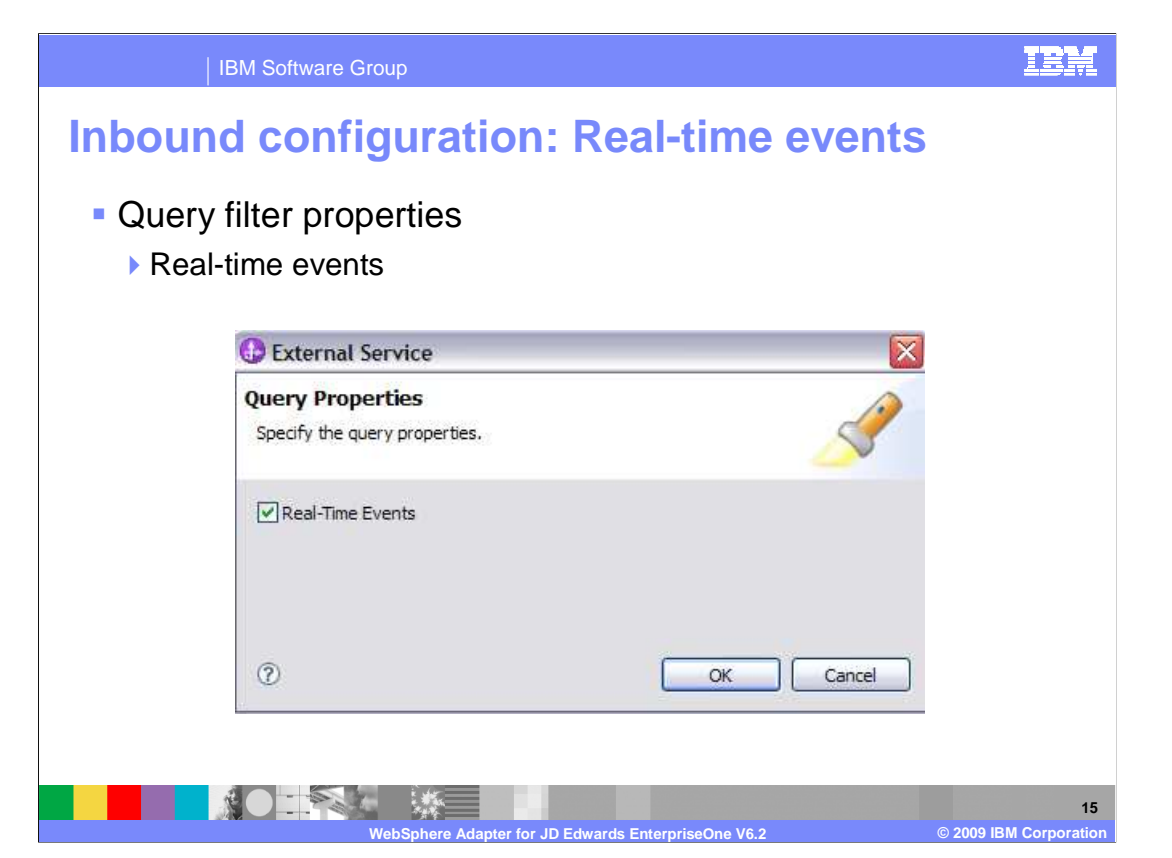

 Similarly, you can also edit the query to display query filter properties for inbound processing. Real-time events is the only selection. You can just check that option for real-time event filtering.

 For more details on how to configure inbound processing in enterprise metadata discovery, a separate demonstration is provided.

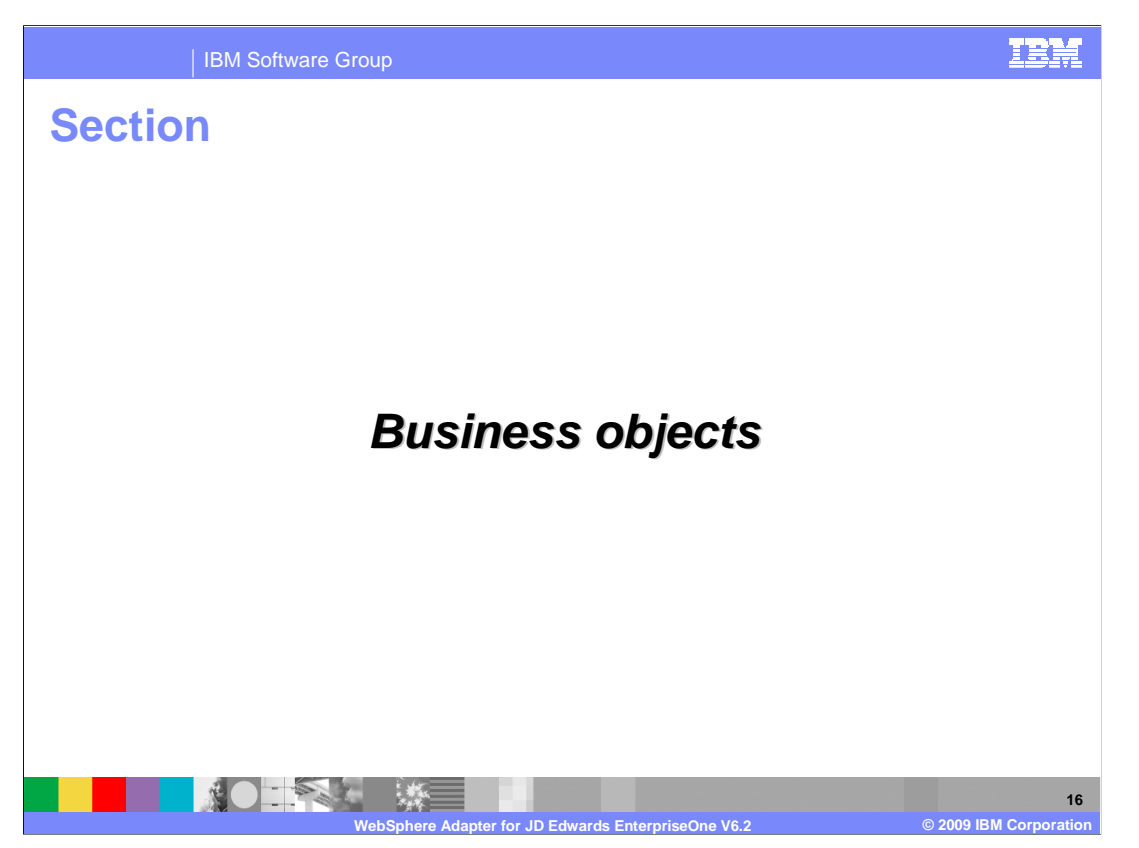

This section will provide an overview of the business object model.

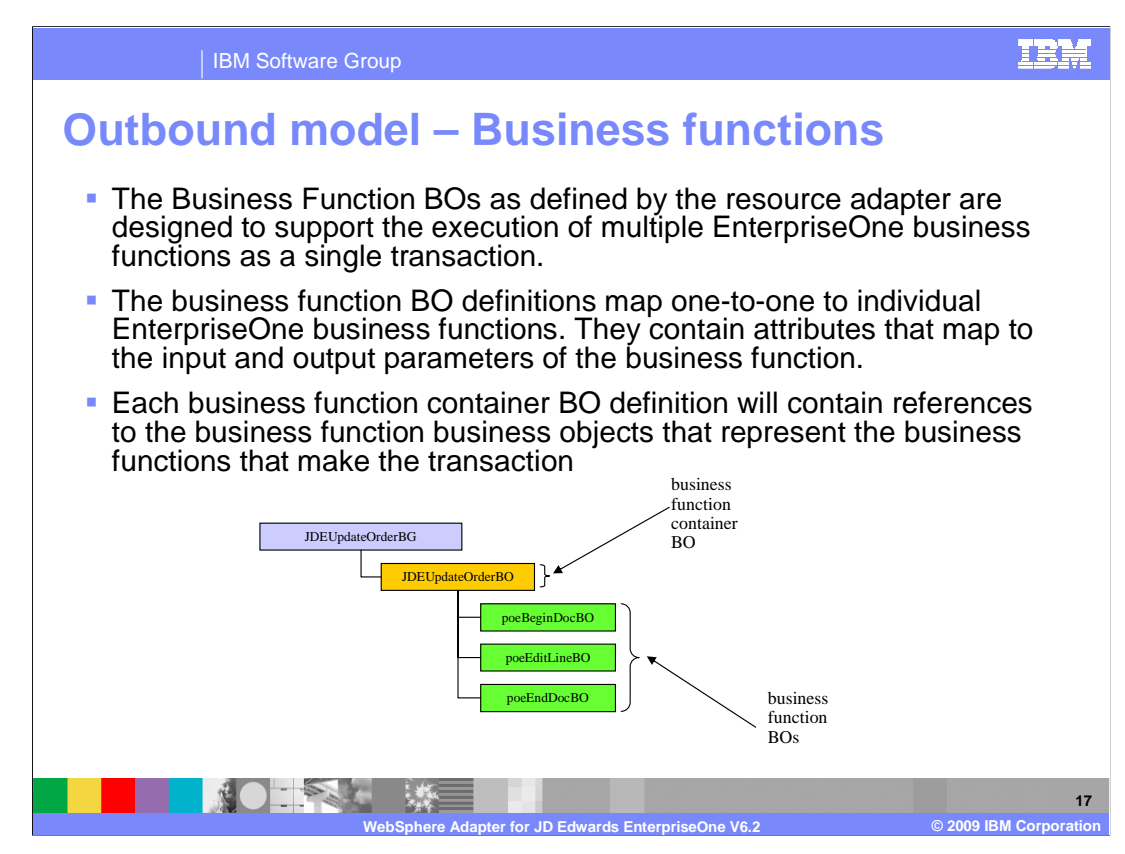

 Now look at the business object model for business functions and XML list. The business function business object, as defined by the resource adapter, are designed to support the execution of multiple EnterpriseOne business functions as a single transaction. So here you see the individual business function and individual business object. They are mapping one-to-one to those individual EnterpriseOne business functions. They contain attributes that map to the input and output parameters of the business function. Each business function container business object definition in the yellow box shown here will contain references to the business function business object that represent the business function that make the total transaction.

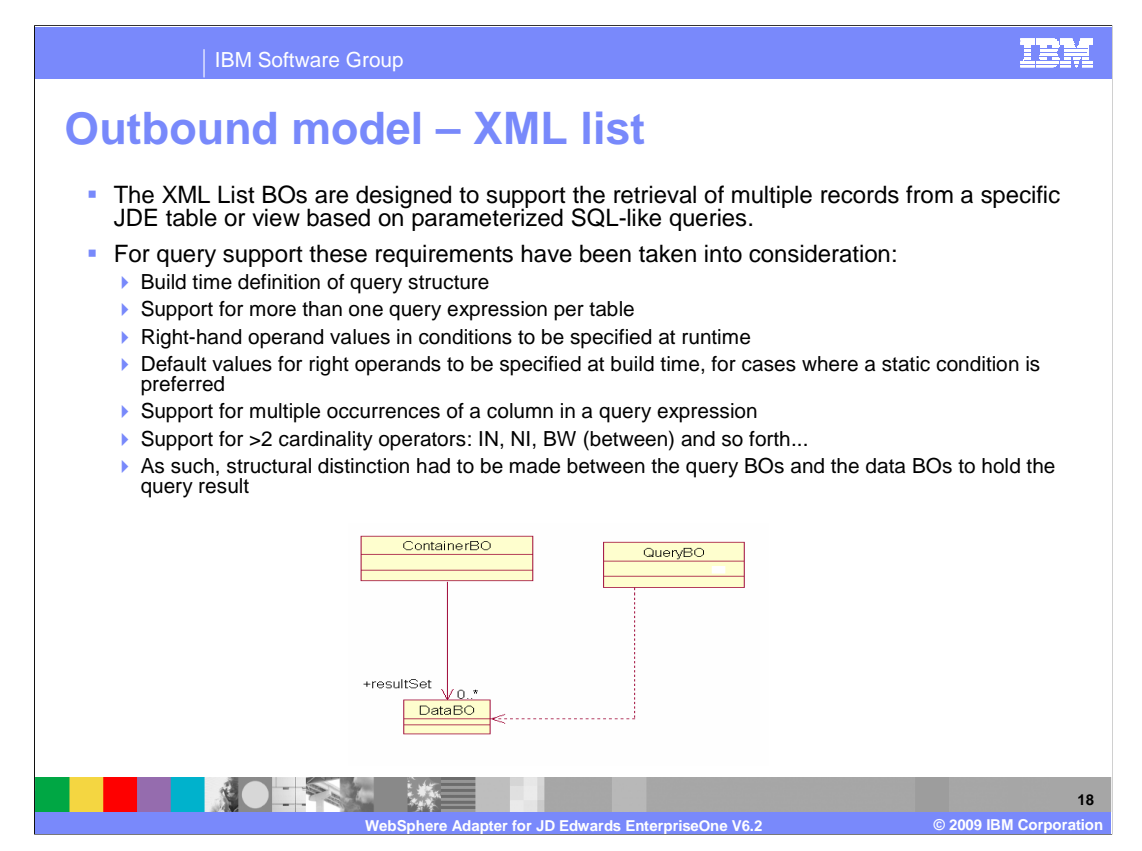

 Here is the business object model for XML list. The XML list business objects are designed to support the retrieval of multiple records from a specific JD Edwards table or view, based on parameterized SQL-like queries. These listed requirements need to be taken into consideration for query support. In business structure requirement, the structural distinction has to be made between the query business object and the actual data business object to hold the query result.

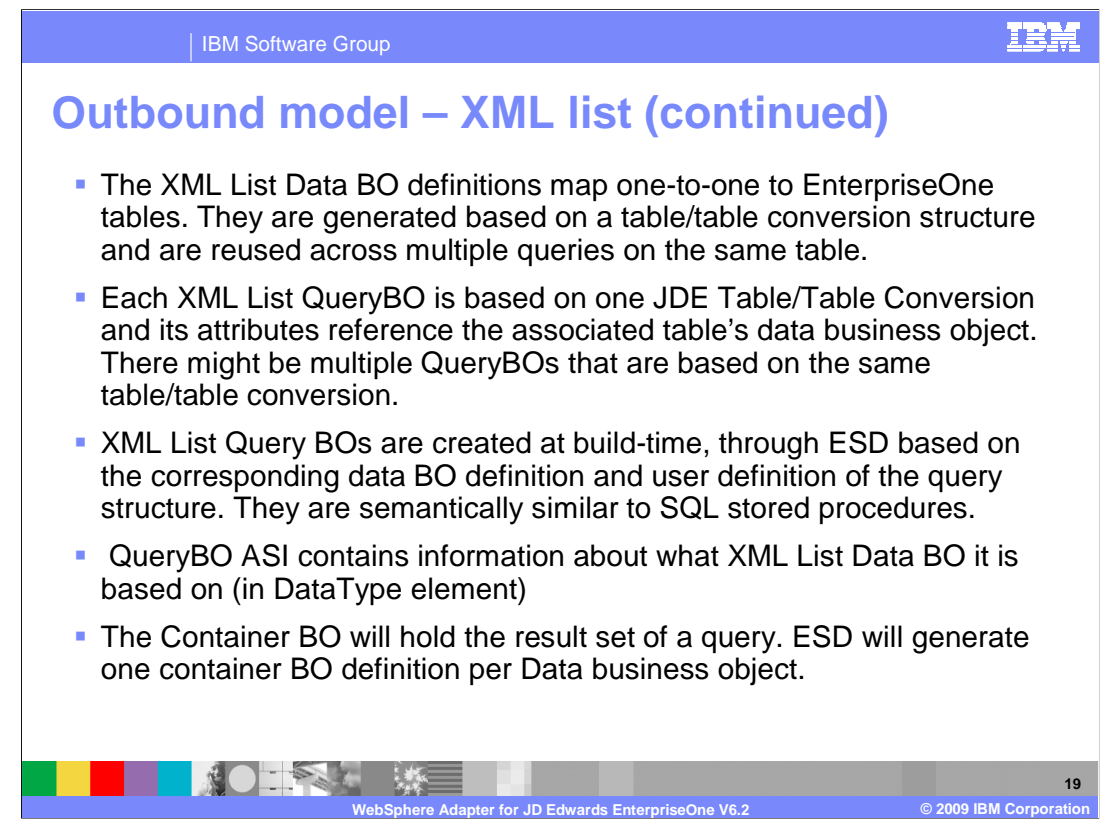

 Here is more information on the XML list data business object and query business object, concerning how they map to JD Edwards tables.

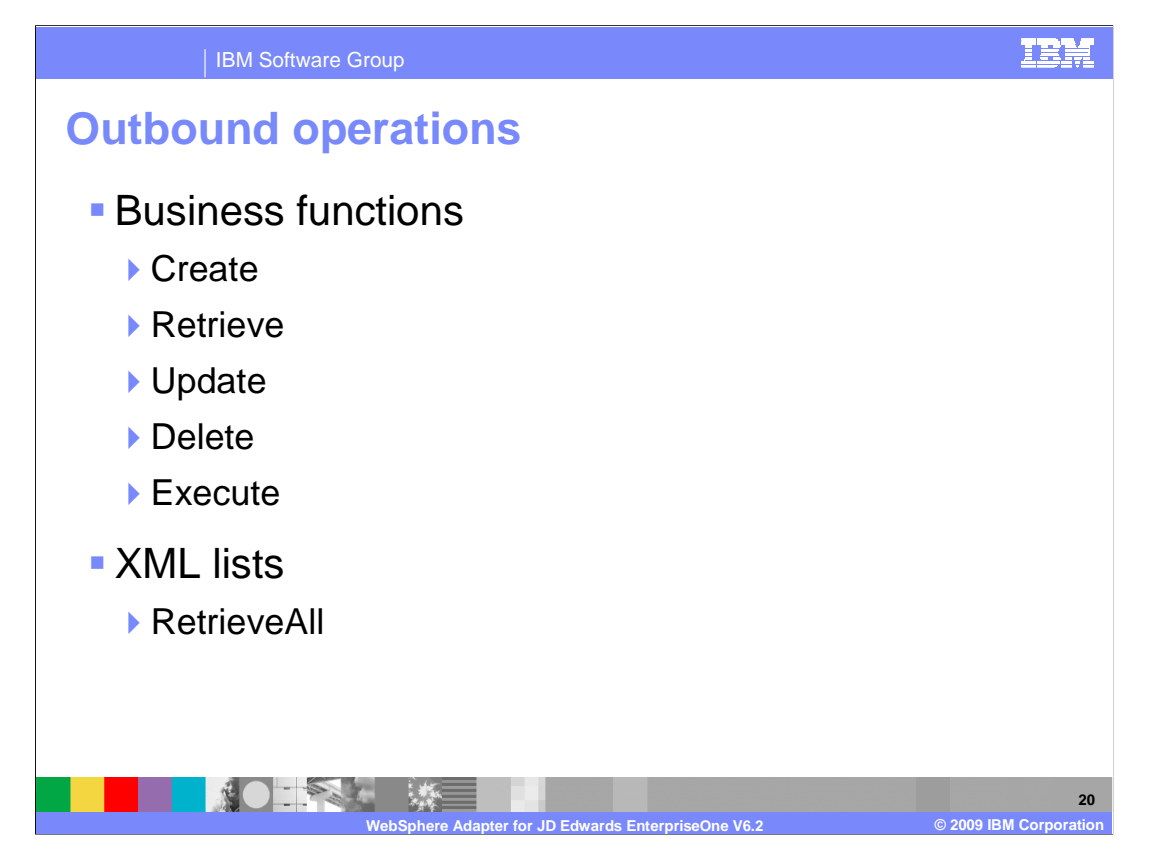

 When the adapter receives a request, it processes the request using the JD Edwards EnterpriseOne Dynamic Java connector to invoke either a business function or an XML list. The business functions include: Create, Retrieve, Update, Delete, and Execute. For XML lists, only RetrieveAll is available.

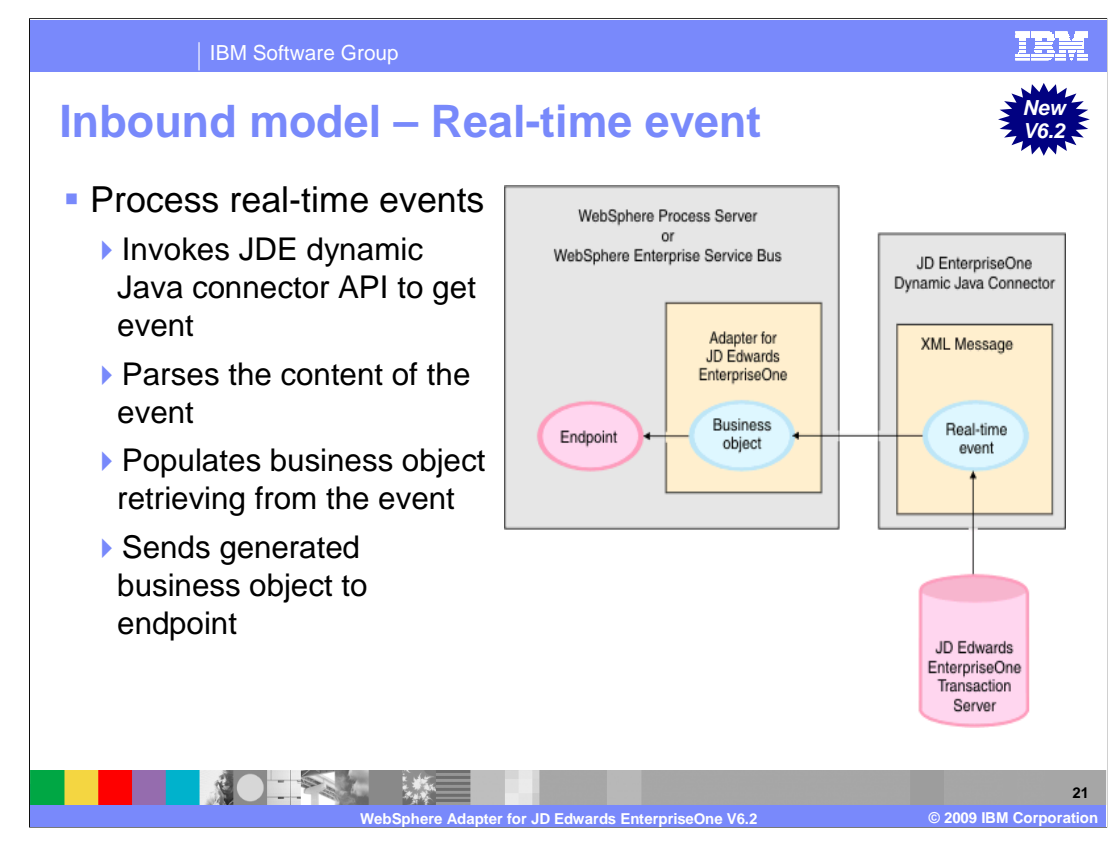

 The above figures illustrate how business objects are used by the adapter for JD Edwards EnterpriseOne for inbound processing. When the adapter gets a real-time event from the JD Edwards EnterpriseOne transaction server by invoking JD Edwards EnterpriseOne Dynamic Java Connector API, it parses the content of this real-time event and converts it into a business object. Then, the adapter populates the associated business object with the values it retrieves from the payload of this real-time event and sends the generated business object to the event endpoints. For example, if a company is updated, the JD Edwards EnterpriseOne server captures this change immediately, and one real-time event is generated by JD Edwards EnterpriseOne transaction server. The adapter then communicates with the JD Edwards EnterpriseOne transaction server, retrieves this real- time event, and processes it. After converting it into a business object, the adapter delivers this business object to the event endpoint.

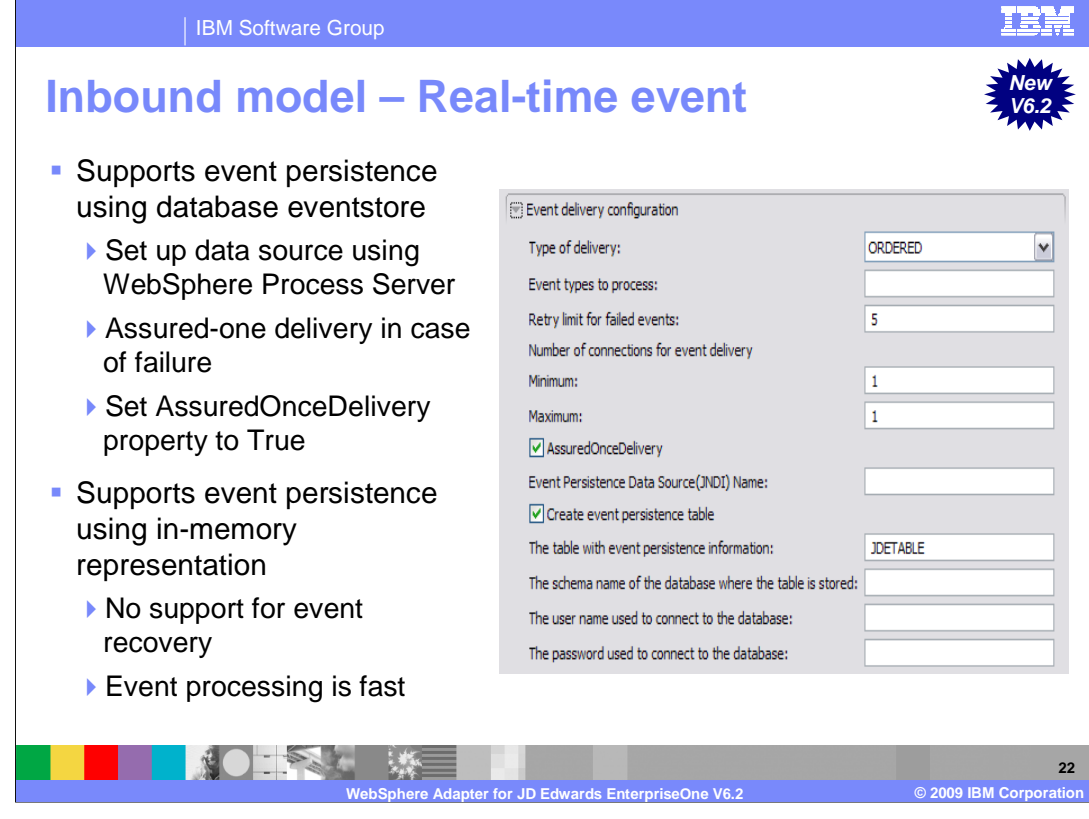

 The adapter supports event persistence for inbound processing in case of abrupt termination. Event persistence (or assured-once delivery) is a way to make sure that events are delivered once, and only once, to the endpoint in the case of a failure. During event processing, the adapter persists the event state in an event store located on the data source. You must set up this data source using WebSphere Process Server or WebSphere Enterprise Service Bus before you can create the event store. To use the recovery feature provided by WebSphere Process Server or WebSphere Enterprise Service Bus, you set the AssuredOnceDelivery property in the activation specification to true. This recovery feature is set to true by default.

 The adapter also provides for event persistence using an in-memory representation of the event store. When you use this feature, you do not need to create a JNDI data source or an external event store, and event processing is faster. However, with this feature there is no support for event recovery. In the case of server failure, the in-memory event stores are lost.

 To prevent the loss of events in the case of server failure, the recommended approach is to use the database event store. To use the in-memory event persistence capability of the adapter, you must not set the JNDI name property.

 When a failed event occurs and the file can not be written to disk the JDE adapter will print the content of this failed event to a JDE trace file, to avoid event loss. The content is between two strings of ten hash marks and the trace level is INFO. The content can be copied into a new file and saved with the event ID as the file name in the directory "FailedEventFolder." When the status of the failed event record is changed from -1 to 0 in the event table, the event is handled again.

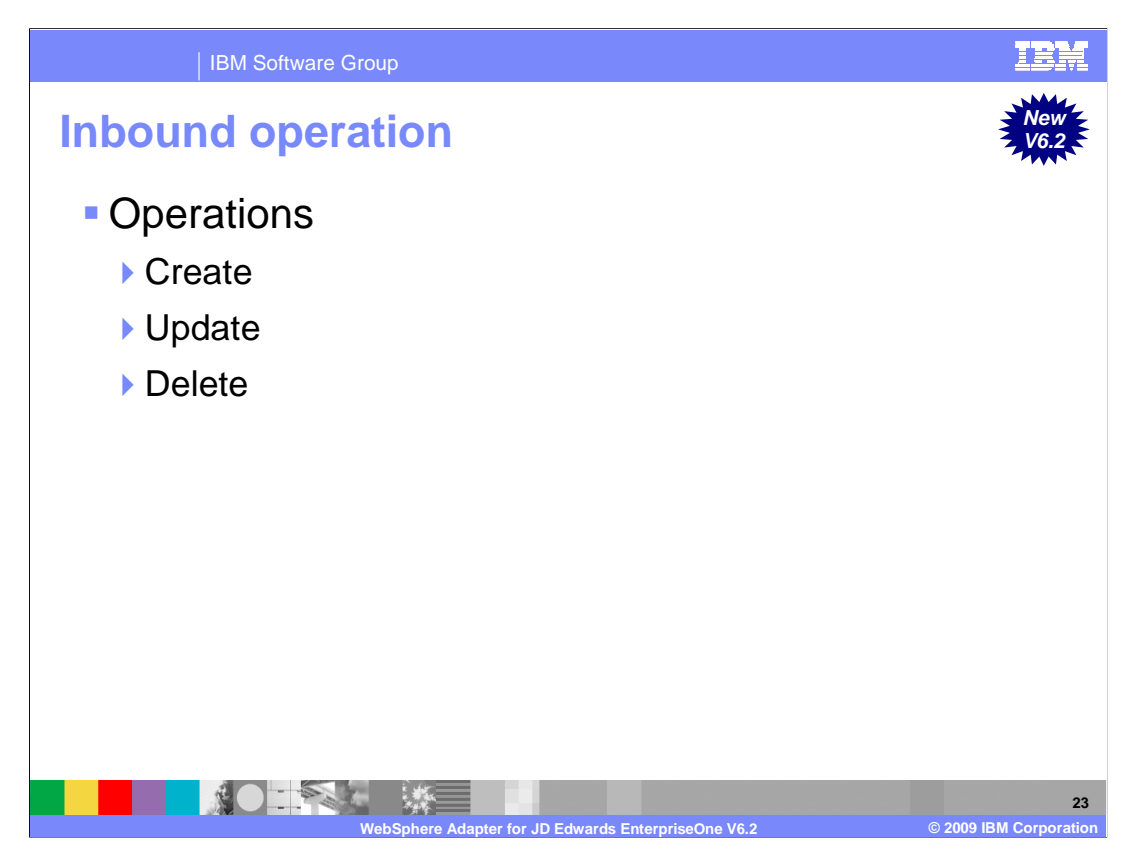

For Inbound; Create, Update, and Delete are the only three supported operations.

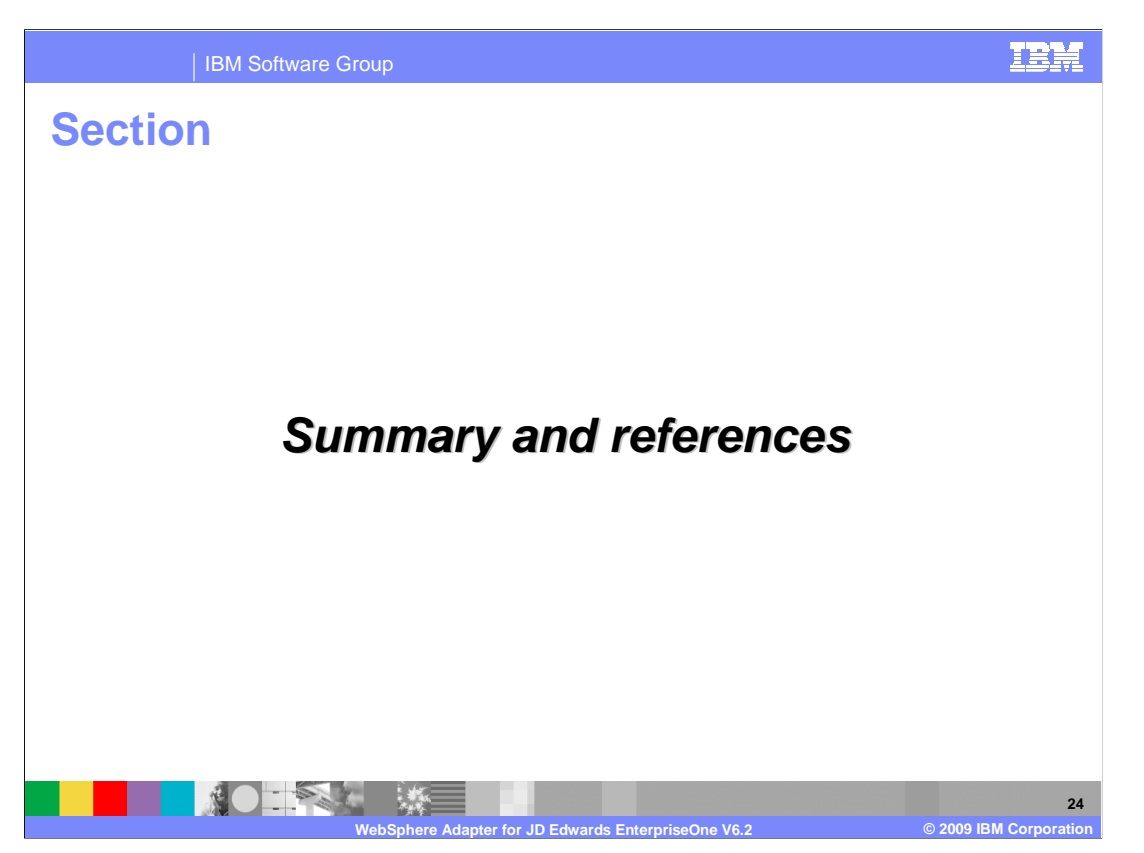

The next section covers the summary and references.

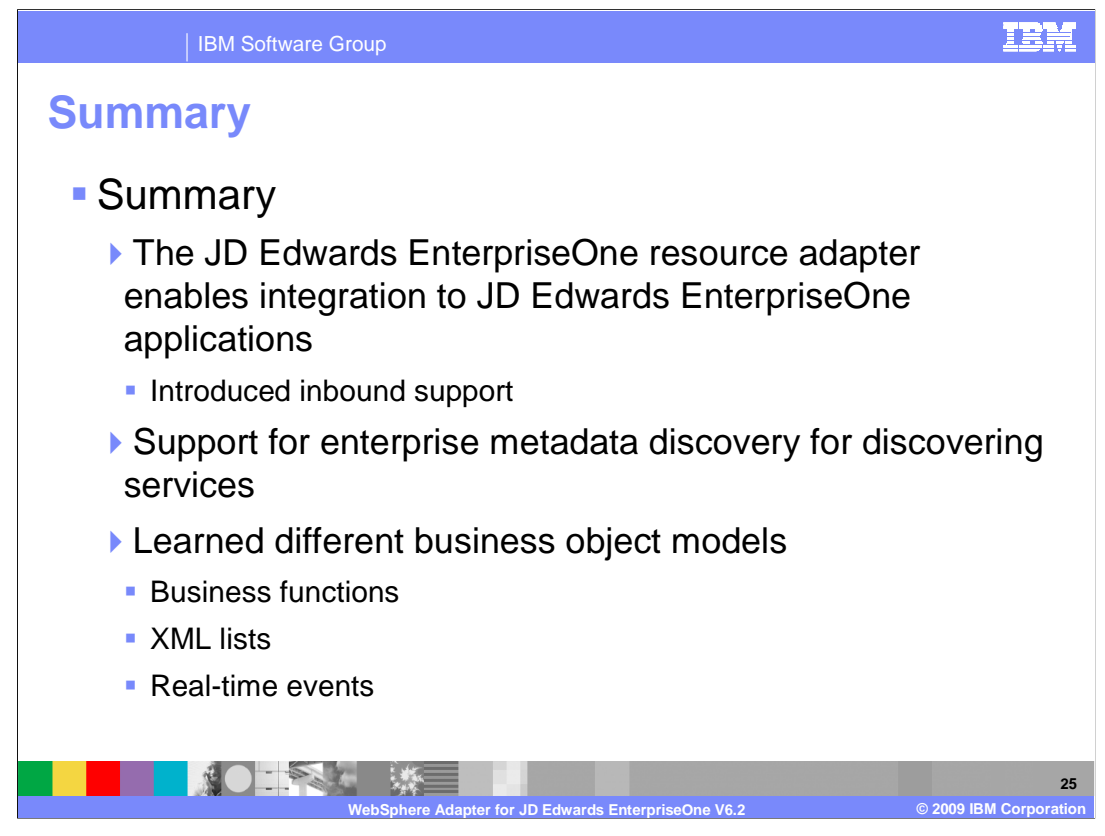

 To summarize this presentation, you have learned that the JD Edwards EnterpriseOne Resource Adapter enables outbound and inbound connections for integration to JD Edwards EnterpriseOne Applications. Enterprise metadata discovery is used for discovery of services and creating the service description. It is also used to specify values for custom adapter properties and for the discovery of business objects. You also learned about different business object models for outbound and inbound processing through business functions, XML list calls and the real-time event mechanism.

 Additional reference information can be found in the WebSphere Adapter for JD Edward EnterpriseOne user guide.

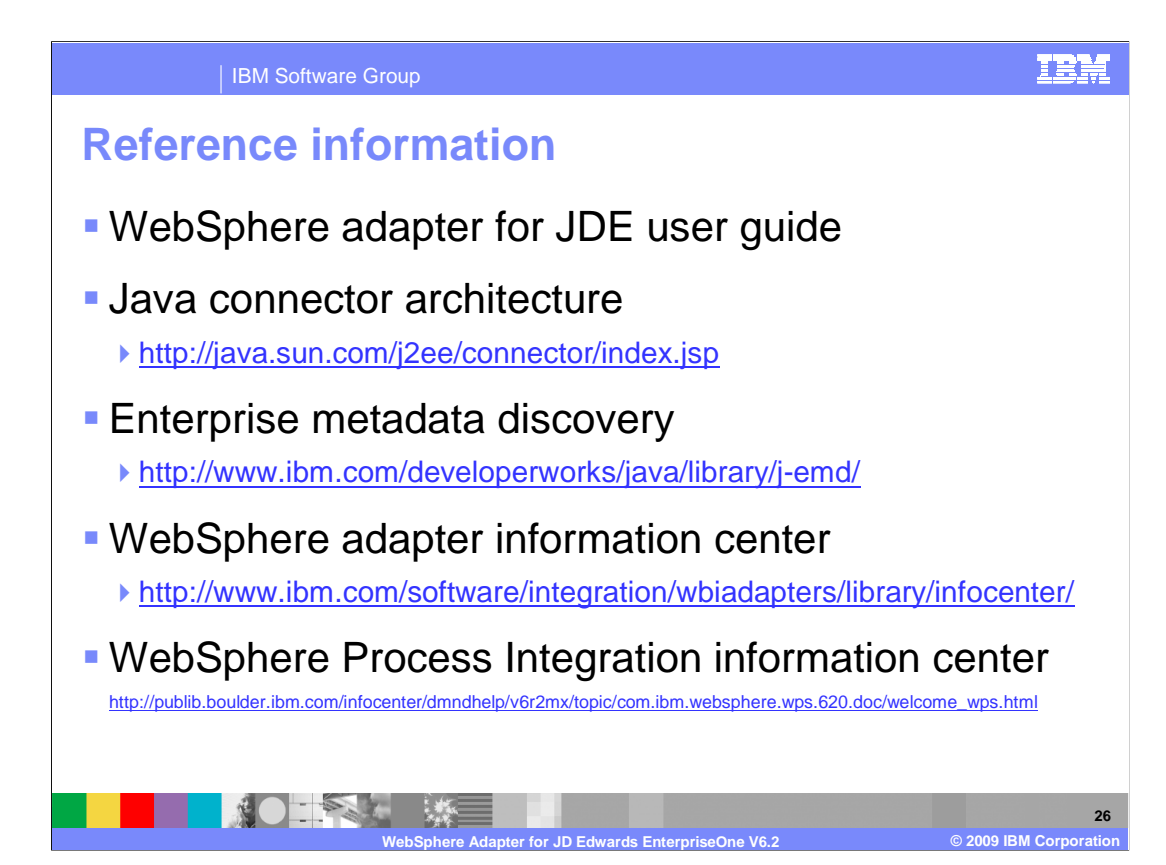

Additional reference information can be found at these URLs.

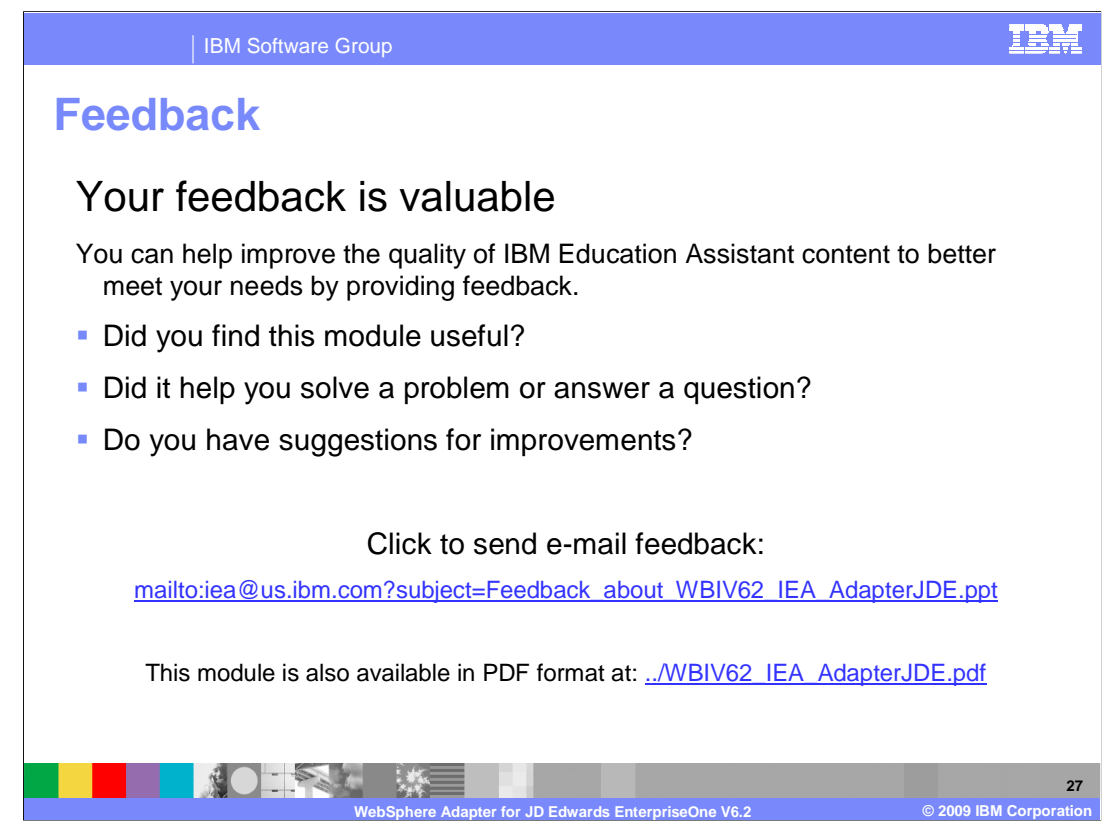

 You can help improve the quality of IBM Education Assistant content by providing feedback.

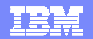

## **Trademarks, copyrights, and disclaimers**

IBM, the IBM logo, ibm.com, and the following terms are trademarks or registered trademarks of International Business Machines Corporation in the United States, other countries, or both: WebSphere

If these and other IBM trademarked terms are marked on their first occurrence in this information with a trademark symbol (® or ™), these symbols indicate U.S. registered or common law<br>trademarks owned by IBM at the time

Java, JDBC, and all Java-based trademarks and logos are trademarks of Sun Microsystems, Inc. in the United States, other countries, or both.

Other company, product, or service names may be trademarks or service marks of others.

Product data has been reviewed for accuracy as of the date of initial publication. Product data is subject to change without notice. This document could include technical ineccuracies or<br>typographical errors. IBM may make

THE INFORMATION PROVIDED IN THIS DOCUMENT IS DISTRIBUTED "AS IS" WITHOUT ANY WARRANTY, EITHER EXPRESS OR MPLIED. IBM EXPRESSLY DISCLAIMS ANY<br>WARRANTIES OF MERCHANTABILITY, FITNESS FOR A PARTICULAR PURPOSE OR NONINFRINGEMEN

IBM makes no representations or warranties, express or implied, regarding non-IBM products and services.

The provision of the information contained herein is not intended to, and does not, grant any right or license under any IBM patents or copyrights. Inquiries regarding patent or copyright<br>licenses shoud be made, in writing

IBM Director of Licensing IBM Corporation North Castle Drive Armonk, NY 10504-1785 U.S.A.

Performance is based on measurements and projections using standard IBM benchmarks in a controlled environment. All customers have used the measurement of the measurement of a measurement of the measurement of the measurem

© Copyright International Business Machines Corporation 2009. All rights reserved.

Note to U.S. Government Users - Documentation related to restricted rights-Use, duplication or disclosure is subject to restrictions set forth in GSA ADP Schedule Contract and IBM Corp.

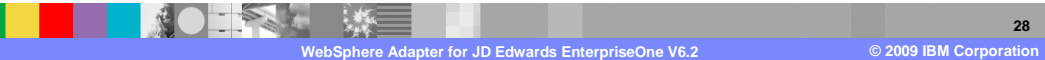